# digital™

# **PORTswitch 900TP Release Notes Firmware Version V2.1 September 1995**

These release notes contain firmware and software requirements, and list known conditions and restrictions that apply to the operation of the PORTswitch 900TP module.

Additional release notes can be found online. See the section of this document that is titled Accessing Online Information for information about retrieving online release notes.

#### **Contents**

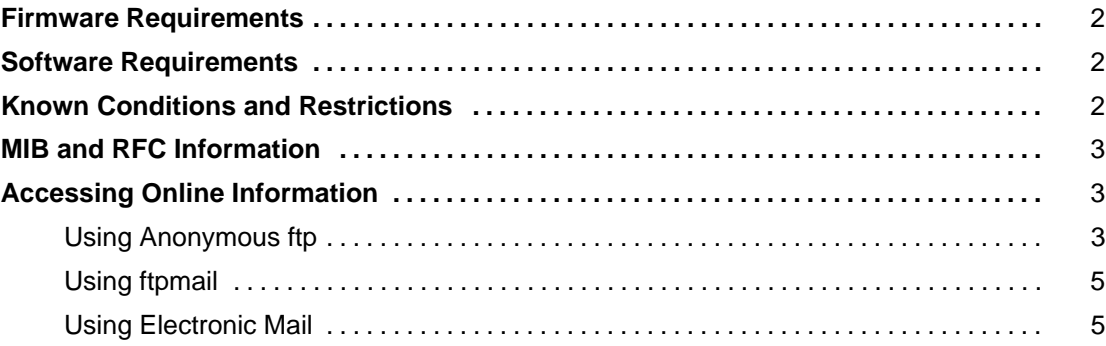

# **Firmware Requirements**

Digital Equipment Corporation requires that you use DEChub 900 MultiSwitch firmware version V4.0, or higher, to manage the PORTswitch 900TP.

# **Software Requirements**

If you are using HUBwatch to manage the PORTswitch 900TP, Digital Equipment Corporation requires that you use HUBwatch software version V4.0, or higher.

# **Known Conditions and Restrictions**

The following is a list of PORTswitch 900TP conditions and restrictions:

- To switch ports between LANs while using software other than HUBwatch to handle port-switching, perform a disconnect before you connect to the new LAN.
- Do not leave any responder ports unconnected when the PORTswitch 900TP is configured as a responder using the redundant-link configuration. This may result in the following:

If you power down or power up the module, the state information of the port configured as responder may or may not be saved.

The following MIB counters increment:

erptrHealthTextChanges

erptrMauMediaAvailableChanges

erptrPortPartitions

erptrDprLinkStateChanges

This may generate a RMON alarm to the NMS workstation (if a trap address is assigned).

- The Maintenance Operations Protocol (MOP) V4 loopback function is not supported. The MOP V3 loopback function (Ethernet Configuration Testing Protocol in the Ethernet V2 specification) is supported.
- The IP stack is supported in-band only over the Ethernet datalink layer, but is not supported over IEEE 802.3.
- If you are managing a PORTswitch 900TP module over OBM in a standalone configuration and are using HUBwatch to manage the PORTswitch 900TP module, clicking the Reset button on the Repeater Summary screen will not bring up the module. Recover by using the Console menu to reset to factory default settings.
- If you have one workstation connected to a port and that workstation is generating traffic, and you use HUBwatch to enable address learning for the port, the port will not learn the station's address.
- The display string size for RMON alarms and events has a limitation of 80 octets. The RMON MIB specifies a size of 127 octets.
- If you have only one workstation (X) connected to a port that has begun transmitting and you use the HUBwatch Repeater Summary screen to set up security to authorize only workstation (Y) to pass unauthorized packets or jam unauthorized packets, the counter displayed on the HUBwatch screen will not be incremented.

### **MIB and RFC Information**

The PORTswitch 900TP module supports the following MIBs and RFCs:

- MIB II, RFC 1213
- Ethernet-like interface type MIB, RFC 1398
- IETF repeater MIB, RFC 1516
- DEChub 900 repeater MIB extensions version V2.0
- DEChub 900 common MIB version V2.0
- RMON MIB RFC 1271

#### **Accessing Online Information**

This section describes how to access this product's online release notes, public MIBs, Digital's private MIBs, firmware images, and requests for comments (RFCs). This information is available from Digital's Internet ftp access server at ftp.digital.com (16.1.0.2).

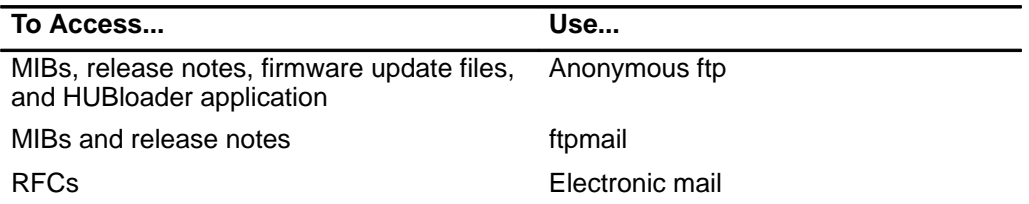

#### **Using Anonymous ftp**

You can access any of Digital's DEChub MIBs, firmware update files, and release notes over the Internet by using your ftp software.

When you use ftp, you must use the following parameters:

- connect to ftp.digital.com
- for a user name, enter anonymous
- for a password, enter your Internet mail address; for example:

name@system.company.com

change directory to:

/pub/DEC/hub900/<directory\_name>

(See Table 1 for a list of directory names.)

**Table 1 Directory Names Available**

| <b>Name</b>        | Contents <sup>1</sup>        |
|--------------------|------------------------------|
| mibs               | <b>DEChub MIBs</b>           |
| firmware           | DEChub firmware images       |
| firmware/hubloader | <b>HUBloader application</b> |
| release            | DEChub product release notes |

1 Digital suggests reading the README file in each directory to understand the contents of that directory.

You can also access these directories from the World Wide Web using a browser. The Universal Resource Locator (URL) is as follows:

```
file://ftp.digital.com/pub/DEC/hub900/
```
The following example shows how to copy a README file. User input in the example is shown in **bold** text.

**NOTE:** User input is case sensitive; you must type it as shown.

```
% ftp ftp.digital.com
Connected to ftp.digital.com
220 FTP.DIGITAL.COM FTP Service Process
Name: anonymous
331 ANONYMOUS user ok, send real ident as password.
Password: milano@netman.stateu.edu
230 User ANONYMOUS logged in at Tue 10-May-1994 10:24-EST, job 54.
ftp> cd /pub/DEC/hub900/<directory_name> (See Table 1 for directory names.)
331 Default name accepted. Send password to connect to it.
ftp> ascii (See note below.)
220 Type A ok.
ftp> get README
200 Port 19.54 at host nnn.nn.nn.nn accepted.
150 ASCII retrieve of /pub/DEC/hub900/mibs/README started.
226 Transfer completed. 40239 (8) bytes transferred.
40239 bytes received in 23.65 seconds (5.8 Kbytes/s)
ftp> quit
%
```
**NOTE:** To transfer binary files, such as firmware updates, replace the ascii command shown in this example with binary or image.

#### **Using ftpmail**

Digital offers Internet ftpmail access to private MIB and release note information, in ASCII text form, at ftp.digital.com, with up-to-date documents stored in:

/pub/DEC/hub900/<directory\_name>

(See Table 1 for a list of directory names.)

To use ftpmail, follow these instructions:

- 1. Send a mail message to ftpmail@ftp.digital.com.
- 2. Ignore the subject line.
- 3. Include the word connect in the first line of the body.
- 4. Include get commands for each document required, for example:

get /pub/DEC/hub900/<directory\_name>/README (See Table 1 for a list of directory names.)

5. quit

Requests are acknowledged, then queued and processed every 30 minutes. Because of the number of requests, it may take a day or two before you receive a reply.

**NOTE:** For more timely access, consider using anonymous ftp. (Refer to the section titled Using Anonymous ftp.)

#### **Using Electronic Mail**

The DDN Network Information Center (NIC) of SRI International provides automated access to NIC documents and information through electronic mail. This is especially useful for users who do not have access to the NIC from a direct Internet link, such as BITNET, CSNET, or UUCP sites.

To use the mail service, follow these instructions:

- 1. Send a mail message to SERVICE@NIC.DDN.MIL.
- 2. In the SUBJECT field, request the type of service that you want, followed by any needed arguments.

Normally the message body is ignored, but if the SUBJECT field is empty, the first line of the message body is taken as the request.

The following are example SUBJECT lines to obtain DDN NIC documents:

HELP RFC 822 RFC INDEX

```
RFC 1119.PS
FYI 1
IETF 1IETF–DESCRIPTION.TXT
INTERNET–DRAFTS 1ID–ABSTRACTS.TXT
NETINFO DOMAIN–TEMPLATE.TXT
SEND RFC: RFC–BY–AUTHOR.TXT
SEND IETF/1WG–SUMMARY.TXT
SEND INTERNET–DRAFTS/DRAFT–IETF–NETDATA–NETDATA–00.TXT
HOST DIIS
```
Requests are processed automatically once a day. Large files are broken down into separate messages.

Copyright 1995 by Digital Equipment Corporation. All rights reserved. Printed in U.S.A.

The following are trademarks of Digital Equipment Corporation: DEC, DEChub, DECrepeater, Digital, HUBwatch, MultiSwitch, PORTswitch, and the DIGITAL logo.